# THE PRINTE Chesapeake PC Users Group, Inc.

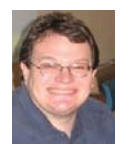

## **PRESIDENT'S CORNER**

## **Hello again!**

The first part of this article may seem familiar, but I wanted to repeat it as it is still relevant.

## *When you renew your membership…*

 If it's about time to renew your membership, or if you want to join, you will receive an 8GB USB flash drive as part of your membership. This is more than a DVD can hold!

## **Elections…**

 At the February 9 meeting, we will hold elections for members of the Board of Directors. We would like to have new people step up and help out. Presently Mike Regimenti holds 3 offices, and Kris Johnson holds 2 offices. If you would please consider running for one of these positions, the help will be GREATLY appreciated (and it's very rewarding too).

## **New clothes…**

 You will notice at the upcoming meetings that the BoD members and the usual volunteers at the CRSIG workshop will be sporting a new ChPCUG polo shirt. This is in recognition of the hard work and dedication of these members. If you would like to purchase one of these shirts, we will have some extras.

## **Spring Windows 7 course**

 Sam Shepherd has volunteered to facilitate the Windows 7 course for this spring. He is look-

ing for a volunteer or two to help in actually teaching the course. If you would like to learn more about Windows 7, this is a great way to learn, TEACH IT! Please contact Sam if you have interest.

### **February 9th Meeting – System Components: Hard drive storage**

This is a continuing series of meeting topics on the various parts of a PC. It started in December with CPUs. This time we will discuss the hard drive. A lot of people are not sure what is in there and this month, we will go in-depth to discuss where we have been, where we are, and where we are going with storage.

As for Windows 7 Service Pack 1; as of this writing it is still not released. There is an article included in this issue of the newsletter discussing what is included for future reference.

**March 9th Meeting –** Streaming video to your devices (Netflix and similar) That Blu-Ray player that you own is probably the last optical drive you will buy. Most video content from the point forward will probably be streaming from the Internet. In March, this topic will be discussed and hopefully demonstrated.

**April 13th Meeting –** Backup solutions A follow on to the system components will be the use of backup solutions for your data. We will discuss external storage and off-site solutions.

*I hope to see you at the upcoming meetings!*

*Michael*

## **Defi ned - cont'd**

the computer are offers for free screen savers, toolbars, utilities to play specific video formats (often attached to an email), sham online security scanners, contaminated PDF files, insecure web browsers, and other vectors. The common thread of this rogue software is an authentic looking popup that informs the user that his computer is (falsely) infected with hundreds of viruses and Trojans, and for a fee it will clean the computer. These popups which will not permanently close will typically hijack the computer, destroy the installed legitimate security software, prevent access to online services that can kill it, prevent cleaning utilities from executing, and otherwise take control of the computer until the user pays a fee, typically \$30 to \$70. This fee is to be paid by credit card or other online payment service to a website that looks legitimate, but is really a complete scam. Not just will the rogue software not clean the computer of the pseudo infections after the fee is paid, but now a cyber criminal, often in Russia, has the user's credit card information. it is not uncommon for that same credit card information to promptly be sold on illicit websites, and to have substantial unauthorized charges appear on the compromised credit card account.

 While there are many other cyber threats out there, those listed above are among the most commonly encountered by users. The traditional antivirus software will protect from some of the threats listed, but not all of them; this enhanced security capability is in the purview of the comprehensive security suite, or a combination of different types of individual security utilities, and not the free standing antivirus program. this is explicitly why I currently recommend a high quality integrated security suite, rather than an antivirus program. There are several good commercial security suites available, as well as a few free security suites. Just be aware that antivirus software by itself is inadequate to protect against today's contemporary cyber security threats.

## **OFFICERS**

*President*

**Mike Young........................................(410) 551-4411 president@chesapeakepcusersgroup.org** *Vice President*

**Mike Regimenti.................................(301) 509-6091 vice-president@chesapeakepcusersgroup.org** *Co-Treasurers*

**Kathy Walker (410) 266-6317 Bill Somers (410) 647-9429 treasurer@chesapeakepcusersgroup.org**

*Secretary*

**Kris Johnson.....................................(410) 544-8706 secretary@chesapeakepcusersgroup.org** *Publisher/Editor*

**Mike Regimenti.................................(301) 509-6091 editor@chesapeakepcusersgroup.org**

### **CHAIRPERSONS**

*Programs Chairperson*

**Craig Barlow.....................................(410) 266-6829 programs@chesapeakepcusersgroup.org** *Education Chairperson*

**Sam Shepherd...................................(410) 647-6077 education@chesapeakepcusersgroup.org** *Membership Chairpersons*

**Margaret Duggan.............................(410) 647-2722 membership@chesapeakepcusersgroup.org** *Public Relations Chairperson*

**Kris Johnson.....................................(410) 544-8706 pr@chesapeakepcusersgroup.org**

### **SPECIAL INTEREST GROUPS (SIGS)**

*New Users Group*

**Sam Shepherd...................................(410) 647-6077** *MidShore Computer Users Group SIG*

**George Ireland ................................ (410) 745-2361 mscug@chesapeakepcusersgroup.org** *Technology SIG*

**Mike Regimenti.................................(301) 509-6091 internet@chesapeakepcusersgroup.org** *Computer Refurbishing SIG*

**Fran Damratowski............................(410) 544-7047 refurbishing@chesapeakepcusersgroup.org**

*Webmeister*

**Mike DeLucia....................................(410) 721-2991 webmeister@chesapeakepcusersgroup.org 2**

## **Malware, Viruses, Trojans Defi ned**

*by* 

#### *Ira Wilsker*

#### WEBSITES;

http://en.wikipedia.org/wiki/Malware http://www.ilovefreesoftware.com/08/featured/ definiton-of-various-security-related-terms.html http://lifehacker.com/5560443/whats-thedifference-between-viruses-trojans-worms-andother-malware

http://en.wikipedia.org/wiki/Computer\_virus http://en.wikipedia.org/wiki/Computer\_worm http://en.wikipedia.org/wiki/Trojan\_horse\_ (computing)

http://en.wikipedia.org/wiki/Rootkit http://en.wikipedia.org/wiki/Backdoor\_ (computing)

http://en.wikipedia.org/wiki/Rogue\_antivirus http://us.trendmicro.com/imperia/md/content/ us/trendwatch/researchandanalysis/12\_ december\_2010\_threat\_roundup\_\_010711\_.pdf

 In the past week, I was called upon four more times to clean malware off of infected computers. One user had a major name brand antivirus program installed, running, and updated and could not understand how the malware had penetrated his antivirus software and contaminated his computer. He had purchased the antivirus software last fall from a big box electronics store based on the recommendations of a salesperson. He had been told that this particular brand of security software was the best as it was their top seller, and that antivirus software was all that he really needed. Based on that recommendation he plopped his hard earned money on the counter, went home, installed it, updated it, and blissfully surfed the internet, opened email attachments, downloaded software and music, and had just a jolly good time online until his computer gradually slowed to a crawl, and friends informed him that they were receiving spam emails from him. This user was perplexed, as his antivirus software was running, and indicated that it was updating several times a day. He just could not understand how

90 different malware programs had infected his computer. His problem started when he purchased inadequate security software; while the product he bought was excellent at protecting his computer from viruses, and some Trojans and spyware, it did not offer the all-inclusive protection of the comprehensive security suite offered by that publisher (and others as well) that would have only cost him a few dollars more.

 There is a common misconception in user circles that viruses are the primary computing threat, as users have had heard about viruses for several years. Today, viruses are present, but a relatively minor threat in terms of prevalence. I did a quick analysis of the most common new threats recently listed by TrendMicro, and found that viruses only made up 4% of the new significant threats to our computing security. On the other end of the spectrum, Trojans made up 42% of the commonly seen new threats, worms were at 14%, backdoors at 14%, web based threats were at 6%, java script malware was at 6%, 4% were hacking utilities, 2% adware, and about 8% other threats. It is obvious that protective software that protects the computer primarily from viruses is failing to protect the user from the majority of contemporary threats; it is precisely this fact that led to this user's infected computer, despite his premium quality antivirus software. A lot of users have a misconception about the common threats in circulation, believing that they are generically all viruses, but, as I saw in this case, this blissful ignorance may lead to a computing nightmare.

 While not necessary to use a computer, it would likely be beneficial for computer users to be aware of the different threat groups that can impact our computing. According to Wikipedia, "A computer virus is a computer program that can copy itself and infect a computer." Many viruses attach themselves to legitimate programs or data files on the infected computer. The fact that a *cont'd on Page 4*

computer virus can copy itself to infect other computers is what makes it different from other types of malware, for which viruses are commonly confused. Viruses can be spread through digital media (USB drives, CD or DVD discs, and floppy discs) or through network connections that the virus can use to copy itself to other attached computers. Once a virus has infected a computer it may perform a variety of tasks as programmed by its author. Viruses may damage the data on a hard drive or degrade the performance of the computer. Some of the viruses are stealthy and their effect may not be noticeable by the user, as the viruses do their damage in the background. Some viruses are functionally benign, other than they reproduce themselves countless times on the infected hard drive, until they consume all of the free space on the hard drive.

 Computer worms are a malicious computer program that wriggles through computer networks sending copies of itself to other computers attached to the network. Most worms are free standing programs, and are commonly programmed to spread themselves through the network without any action by the user. Most worms have an explicit nefarious function such as deleting files on the infected computer, or encrypting critical files, only releasing them after an extortion payment is made to the cyber criminal. Some worms open a backdoor into the computer that will enable the creator of the worm to take remote control of the computer, converting the computer into a "zombie" under his control, which can be used to generate revenue for the originator of the worm by sending spam mail from the infected computer, with the spam fees collected going to the author of the worm. Some worms are used to create a zombie network of computers, also called a "botnet", where the compromised computers can be used to launch directed cyber attacks on other computers or networks, in an act of cyber terrorism.

 For those who are aware of the epic "Helen of Troy" of Greek mythology, the term "Trojan Horse" means an object looks like it serves one purpose, but really has an unobvious, usually nefarious, purpose. Cisco, the networking company, describes a Trojan as, "It is a harmful piece of software that looks legitimate. Users are typically tricked into loading and executing it on their systems". In cyber speak, a Trojan Horse, typically shortened to the simple moniker "Trojan" is a program that appears to have a useful function, but after being installed by the user, the Trojan may be used to perform other undesirable functions. Some Trojans are money makers for their authors because they place paid (and usually unwanted) pop up advertisements (Adware) on the infected computer, redirect web searches, or shift online purchases to a seller not of the buyer's choice without his knowledge. Some Trojans are keyloggers, which are commonly used for identity theft, or to give unauthorized users access to a computer system. Trojans are often spread through intentionally downloaded software, surreptitiously bundled with another often legitimate program, from email attachments, and purloined websites with executable contact (ActiveX is sometimes used for this). Some Trojans can be installed on the target computer by way of code written in Java, or a Java script, that when executed, implants the harmful content on the victim computer.

 One of the more recent and costly types of malware to attack our computers is generically referred to as "Rogue Antivirus Software", which is usually implanted on the victim's computer by a Trojan. There are thousands of these rogue programs in current circulation, infecting millions of computers at any given time. Rogue antivirus is sometimes installed by the user using "social engineering" tactics, which tricks the user into clicking on something that installs the rogue software. Some of the common lures to ensnare the user into loading rogue software on

**4**

## **Sneak Peek: A Quick Look at Windows 7 Service Pack 1**

#### **Paul Thurrott**

#### *Supersite InstantDoc ID #129443*

Sometime soon, Microsoft will finalize its Service Pack 1 (SP1) release for Windows 7 and Windows Server 2008 R2. Today, however, a near-final version of the service pack leaked online for both  $32$ -bit (x86) and 64-bit (x64) versions of the OSes, and I took the time to install the build on my main Windows 7 desktop. As I write this, I'm installing it on two laptops as well.

(A bit of rumor-busting. Some sites have claimed that SP1 is complete and that Microsoft will release it to its OEM--i.e. PC maker--partners as soon as tomorrow. That is not the case. SP1 is imminent, but it's not quite done as I write this. It won't be long.)

### *So what is going on here?*

While Service Pack 1 services both Windows 7 and Server 2008 R2, only the server side of things is getting a major upgrade with SP1. I'll write about that later, and it will require a fair bit of explanation because of some major functional changes.

For Windows 7, the picture is quite a bit simpler: There are no major new features coming with SP1. However, there are the following minor changes:

#### **An updated version of Remote Desktop Ser-**

**vices**. This is required for a change that is coming in Server 2008 R2 with SP1 (RemoteFX).

**Better support for third-party federation services.** With this update, Windows 7 now supports services that utilize the WS-Federation passive profile protocol.

### **Improved HDMI audio device performance.**

SP1 fixes a bug in Windows 7 where a small percentage of users experienced a disruption of audio over HDMI after a reboot.

**Minor XPS document fixes.** For the rare case where an XPS document contains both portrait and landscape pages, SP1 fixes a bug that prevented correctly-formatted printing.

**Hot-fi xes and other bug fi xes.** Like any service pack, SP1 also contains an aggregation of previously released and new hot-fixes and other bug fixes.

As you can see, nothing major.

While final performance results will need to wait for the final release and for more PCs to be tested. I can report that the interactive SP1 install took about 44 minutes on my quad-core Core 2 Duobased desktop. When Setup is complete and you're returned to the Windows desktop, winver and the System window both report that SP1 is installed. Winver reports it's at build 7601, where the final, RTM version of Windows 7 was build 7600.

Looking ahead, I'll of course report when SP1 is officially released. I'm wondering whether a Slipstreaming guide is in order. And of course I'll have a full review, for the Server side of the service pack.

### **Screenshots**

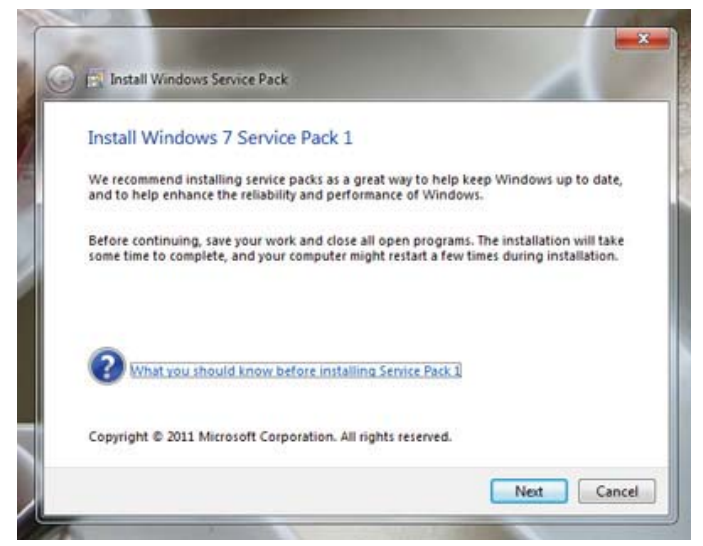

Windows 7 Service Pack 1 interactive Setup.

*cont'd on Page 6*

#### **Windows 7 Service Pack 1 - cont'd** *cont'd from page* 5

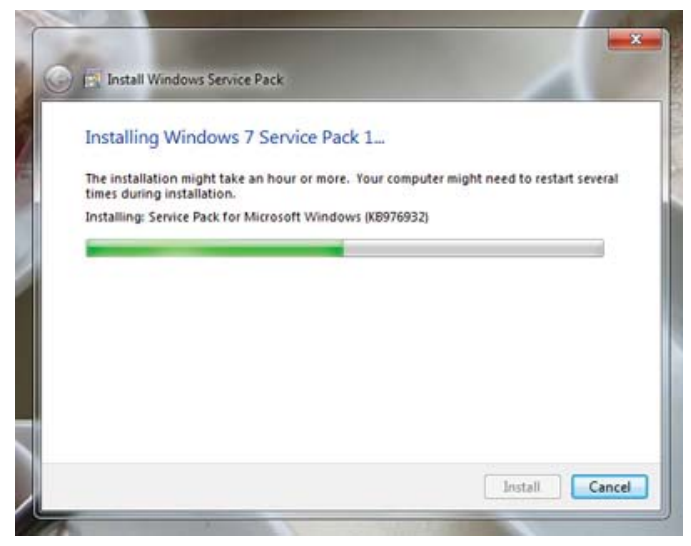

Interactive Setup required ~40 minutes and one reboot.

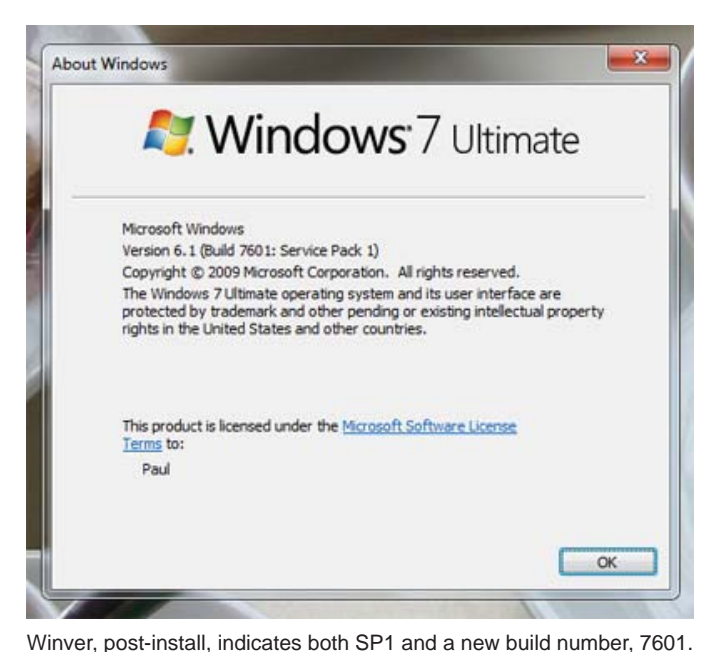

 $\circledcirc$  since Control Panel Home View basic information about your o **C** Delustries Windows 7 Monat Copyright & 2009 A **Senior Pack 1 CCU** Visualmes Experience Index<br>Intellity Cone(Thit) Quad CPU - Q0000 @ 2.40GHz - 2.40 GHz<br>8.00 OB O'AT OB usedeby  $50$ 64-bit Operating Sys<br>No Pen or Towth By Qual Quat WORKSROUS sduct El: 09435-065-3337467-06585. Charge product is

**6** System window, post-install, reports that Service Pack 1 is ap-

## **Microsoft Mathematics**

#### SOURCE:

http://www.techsupportalert.com/content/ultimatescientific-calculator-microsoft-and-its-free.htm DIRECT DOWNLOAD: http://www.microsoft.com/education/products/student/math/default.aspx

 Microsoft used to sell a program called Mathematics, which was aimed at students. It was a very capable product, able to solve equations, draw graphs, do calculus, and much more. Ideal for anyone involved with mathematics, science, engineering, physics, and so on.

 So why do I say "used to sell"? Have they stopped producing it? No. They've merely stopped selling it, and are now giving it away! There's even a brand new version, 4,0, which was launched only last week.

 You can get it from http://www.microsoft. com/education/products/student/math/default.aspx. It runs on all versions of Windows from XP onwards, and is available in both 32- and 64-bit flavours. The installer itself is an 18 MB download, although you'll also need .NET Framework 3.5 SP1, which is another 53 MB if you don't already have it.

 If you're a student, or you need to do mathematical calculations in your work, then check out Microsoft Mathematics. And if you use Word or OneNote a lot, there's even a version which works as an add-on in those programs too.

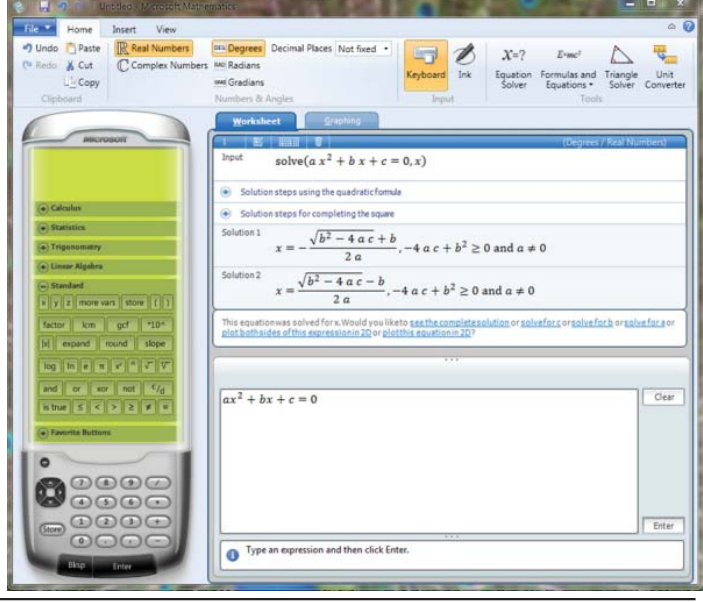

## *More Excel and Word Tips More Excel and Word Tips from*

## *Excel - Calculating Week-Ending Dates*

Do you keep track of information based on week-ending dates? Many businesses do, and therefore need a quick way to calculate the week-ending dates for the complete year. The dates could be easily calculated with a macro, but you can do it just as easily with formulas.

There are two formulas you can use in order to calculate your week-ending dates. Let's assume, for the sake of this example, that your year is stored in cell A1. You could then figure out the first Saturday of the year by using this formula in cell A3:

#### **=DATE(A1,1,1)+7-WEEKDAY(DATE(A1,1,1))**

This works because the WEEKDAY function returns a value of 1 (Sunday) through 7 (Saturday) for any date. If you subtract that value from 7, then you have a value of 6 (Sunday) through 0 (Saturday). When you add that value to the DATE value for January 1 of the year, you end up with the first Saturday of the year.

If you prefer to have your weeks end on Fridays, then the formula needs to change a bit: **=DATE(A1,1,1)+7-(WEEKDAY(DATE(A1,1,1)+1))**

Finally, if you prefer to have your weeks end on Sundays, then the formula needs to be like this one: **=DATE(A1,1,1)+7-WEEKDAY(DATE(A1,1,1),2)**

This formula uses a parameter for the WEEKDAY function that calculates weekdays that range from 1 (Monday) through 7 (Sunday).

Once you have the first week-ending date for the year (in A3, remember?), then you can calculate the rest of the week-ending dates for the year. Place the following formula in cell A4:

### **=IF(YEAR(A3+7)=\$A\$1,A3+7,"")**

This checks to see if one week past the previous date is still in the year. If it is, then the new date is returned. If it isn't, then an empty string is returned. If you copy this formula from A4 down through A55, then you will have all the desired week-ending dates for the year. With the formulas in place, simply change the year in cell A1 to see how the dates change.

The range A3:A55 provides room for 53 week-ending dates, which is possible for any given year. Because you used the IF statement in the formula in cells A4:A55, then the very last value (A55) will be blank if there were only 52 week-ending dates for the year.

Copyright © 2011 by Sharon Parq Associates, Inc. Reprinted by permission. Thousands of free Microsoft Excel tips can be found online at http://excel.tips.net.

## *Word - Automatically Selecting Words*

When you are editing your document, there are many times that Word tries to guess what you are doing and then complete your task for you. This helpfulness can be aggravating at times. One such instance is when you are trying to use the mouse to select text from the middle of one word to the middle of another. Whenever you click inside a word and then start dragging the mouse, Word assumes you

*cont'd on Page 8*

## *More Excel and Word Tips - cont'd*

want to make a selection. As soon as you move the mouse pointer outside the word, the program assumes you wanted to select the entire first word in which you originally clicked.

If you want to ensure that Word doesn't make that assumption, you need to follow these steps to turn off the offending feature in Word 97 through Word 2003:

1. Choose Options from the Tools menu. Word displays the Options dialog box.

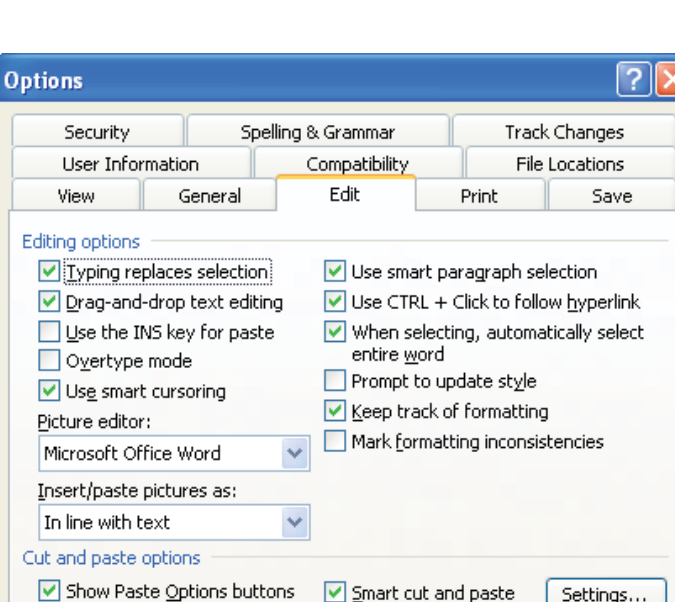

2. Make sure the Edit tab is selected.

You can follow these steps if you are using Word 2007 or Word 2010:

- 1. Display the Word Options dialog box. (In Word 2007 click the Office button, then choose Word Options. In Word 2010 display the File tab of the ribbon, then click Options.)
- 2. Click Advanced at the left side of the screen.

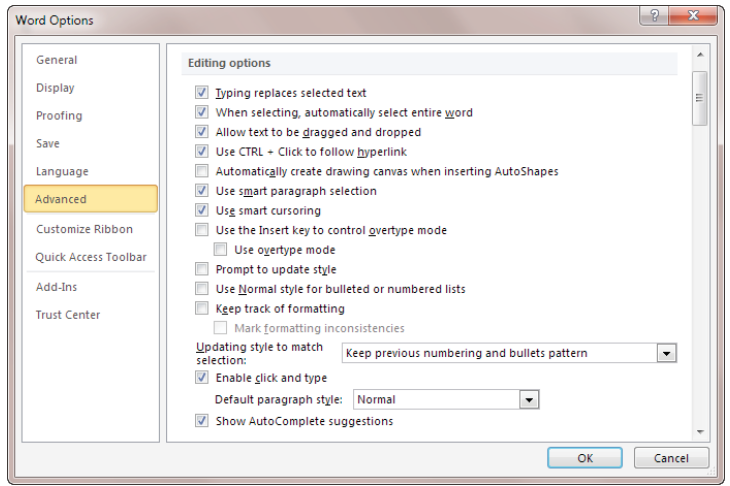

*The Advanced area of the Word Options dialog box.*

- 3. In the Editing Options area, make sure the When Selecting, Automatically Select Entire Word check box is cleared.
- 4. Click on OK.

Copyright © 2011 by Sharon Parq Associates, Inc. Reprinted by permission. Thousands of free Microsoft Word tips can be found online at http://word.tips.net.

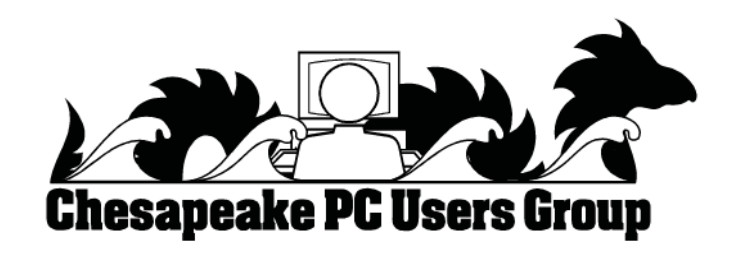

- *The Edit tab of the Options dialog box.*
- 3. Make sure the When Selecting, Automatically Select Entire Word check box is cleared.

Normal

 $\overline{\alpha}$ 

Settings...

v

Cancel

4. Click on OK.

Click and type

 $\boxed{\checkmark}$  Enable click and type Default paragraph style:

## **SmartPhone = PDA + Phone**

#### $b\nu$

#### *Phil Sorrentino*

 Smartphones can be seen all around. Notice the phone being used on your favorite TV show; next time, odds are that it'll be a smartphone. A year or two ago it was a flip phone (do you remember Jack Bauer on 24 using his?), but no more. Now the phone of choice seems to be the smartphone. Apple, and more recently, Google, have really changed the mobile phone landscape. The iPhone, with its iOS Operating System available only on the iPhone, released in 2009, really started the whole movement. Google, with its Android Operating System (provided for free to hardware phone manufacturers), has come on very strong in the past few months so that iPhones and Android phones now have about the same market share - about 35% each, which only leaves 30% to be shared by Blackberry, Nokia, and Microsoft.

 The Smartphone equality, as stated in the title, suggests that the smartphone is equal, in functionality anyway, to a Personal Digital Assistant (PDA) and a standard mobile phone. PDAs have been a popular way of allowing one to have many of the computer files, pictures, videos and music, available on the go - remember the Palm Pilot. A phone was another necessity for someone who was always on the go. So for someone who had to be mobile and needed access their computer files, a phone and a PDA became a good combination. I carried a PDA for many years and more recently, a PDA and a flip phone. Now I can carry only one device, a smartphone. And, as a welcome side effect, now I only have to make sure one device is charged nightly.

 The smartphone is made possible by a number of technologies. Among them are: Capacitive touch-screens; 3G (soon to be 4G) wireless telephone networks; Wi-Fi; GPS; Microminiature processors, memory and components; Digital Cameras; and Phone oriented Operating Systems. Some of these technologies are used

in phones - like touch screens, networks, small components, Digital cameras, and operating systems. And some are used in PDAs - like touch screens, Wi-FI, small components, and operating systems. As you can see there is a good bit of overlap, so putting it all together was just a natural. But it took the genius of Apple to put it all together and make it work and make it practical and make it cool. And now with the help of Google it has become more practical and popular.

 All of the technology for replacing the mobile phone and the PDA is included in the smartphone, and then some. (I didn't have a good camera in my mobile phone, before.) But, it does take some planning and forethought to make the smartphone do everything. Some of the things to be concerned with are: Contacts, (which are phone numbers, addresses, e-mail addresses, and related notes); Calendar events; E-mail; Memos, (which are lists of important things); Documents; Spreadsheets; Pictures, Videos, Music; and Browsers. Before you can consider using any of these things there has to be an "App" (Application) installed on your smartphone. (I am using a Motorola Droid2 as an example, but most of what I am referring to will be very similar on another Android smartphone, and even similar for an Apple iPhone.) There are Apps for all of these tasks. In fact there are over 100,000 Apps for Android phones and over 240,000 Apps for iPhones.

So, the first thing to do is to identify an App to handle each task you want accomplished. Your smartphone probably came with a basic collection of Apps. Basic things like Contacts, Pictures, Videos, Music, and Camera will probably be covered by these Apps that were installed at the factory. If not, you can go to the "Market" for Android Apps, or the Apple Store for iPhone Apps, and find one that fits your needs. *cont'd on Page 10*

**9**

## **SmartPhone - cont'd** *cont'd from page 9*

Many of the Apps at these stores (websites) are free or have a nominal cost, most under \$10. Things like Word or PDF Documents, or Excel spreadsheets may have to be handled by an App from one of these stores. Once you get to the App store, you will find a myriad of App titles. You can typically search for "All Apps", or limit your search to only free ones. You can even search for Games that will run on your smartphone. When you find an App that you want, you will pay for it (via a credit card account that was previously set up) if it is not free, and then it will be downloaded right onto your smartphone. The download is completely controlled from the Market and there is no further action on your part needed. After the App is downloaded and installed, you will receive a message that it is complete. It couldn't be any easier.

 Once an App has been downloaded, it can be placed on the home screen. Actually, one of the home screens. The Droid2 has 7 home screens. Multiple home screens make it easy for you to organize your Apps. Apps that you think work together can be collected on a particular home screen. You could have a home screen for entertainment, one for work, one for family, another for sports. Any organization of Apps that makes sense to you would be appropriate.

 Once you've organized your home screens and downloaded the Apps needed, I'm sure you'll see that the smartphone is a very useful device for someone on the go. Future articles will concentrate on some of the new ways of interacting with the touch sensitive screen and some of the smartphone's more interesting features, but I think you will now agree that: Smartphone  $= PDA + (not$ so smart) phone. :

## **The Web Book for Free**

#### SOURCE:

http://www.techsupportalert.com/content/my-free-350-page-htmlcssphpmysql-book-get-it-while-youcan.htm

DIRECT LINK: http://www.the-web-book.com/

## **My Free 350-page HTML/ CSS/PHP/MySQL Book. Get It While You Can.**

Updated 1. February 2011 - 20:43 by r.schifreen

As you may know, I recently wrote a 350-page book, all about how to create web sites from scratch with HTML, CSS, JavaScript, PHP and MySQL. I've been giving it away for free at www.the-webbook.com for the past year or so, where you can either browse it online or download a PDF file. So far, around 58,000 people have grabbed the PDF. If you're one of them, thank you!

If you haven't yet downloaded it, and you're thinking about doing so, then allow me to give you a bit of insider information. In around 1 month's time, I'll be changing things slightly. You'll still be able to browse the complete 350-page book online in your browser, but if you want to download the PDF file it'll cost you a couple of dollars.

So if you want the complete offline version for free, grab yours before it's too late.

## The Web Book

How to create Web sites and applications with HTML, CSS, Javascript, PHP and MySQL.

**By Robert Schifreen** 

## *from the Secretary's desk*

## **Minutes from the Board of Director's Meeting** – January 19, 2011

**ATTENDEES:** Mike Young, Mike Regimenti, Mike DeLucia, Fran Damrakowski Kathy Walker, Bill Somers, Kris Johnson, Craig Barlow, Sam Shephard

#### **MEETING TOPICS:**

**February: "**System Components: Primary and Secondary Storage" presented by Joyce Shue and Mike Young

**March**: "Streaming Video" presented by Mike Delucia

**April**: "Backup Solutions" presented by Mike Young

**May**: TDB

**June**: (Takes place on June 1) "System Components"

#### **SIGS:**

**Technology:** Mike Regimenti will present a review of G-Mail usage and Windows 7 upgrade. No Tech SIG in June **CRSIG:** Fran reported that December was a slow month at the shop **MSCUG:** No report

#### **FINANCES:**

Bill reported that the club is in good financial standing

#### **NEW BUSINESS:**

Polo shirts were presented to the board and shirts for the CRSIG were given to Fran for distribution

The new 8GB thumb drives have been ordered and will be in soon – **They Have Arrived! Yeah!!!** 

Mike Young encouraged the board to look for potential candidates for board positions

Sam asked for help to conduct the Windows 7 Course. Kris said that she would help with any administrative duties. The new course is set to start on February 22 and run for 8 weeks.

Meeting was adjourned at 9:00 p.m.

*Kris Johnson Secretary*

**The Next Regular Meeting will be at The Severn River Middle School**

## **Wednesday February 9th, 2011**

**Meeting will be held in the large meeting room. It starts at 7:00 P.M. with club business and a short discussion period.**

## *presentation on* **Hard Drives**

*by* **Joyce Shue &**

## **Mike Young**

**Members and their friends are welcome to come, ask questions and become enlightened.**

### **How to Find: Severn River Middle School**

SRMS is close to the Arnold, MD campus of the Anne Arundel Community College. From Annapolis and points south, take Rte 2 (Ritchie Highway) north about 3 miles from the intersection of Rt. 50, **turn right on College Parkway**. At the first light, turn left on Peninsula Farm Road. (Of course, if you are coming from points North, you would turn left onto College Parkway) about a half-mile down the road the large SRMS school building, set back off a large two level parking lot, will be visible on your right. Park here and go to the main entrance. Signs will be posted to direct you to the **Large Group Room** where we will be meeting.

**How to fi nd: The Technology SIG, A ChPCUG Special Interest Group\*\***

**The meetings are held at the SRMS in the Library.**

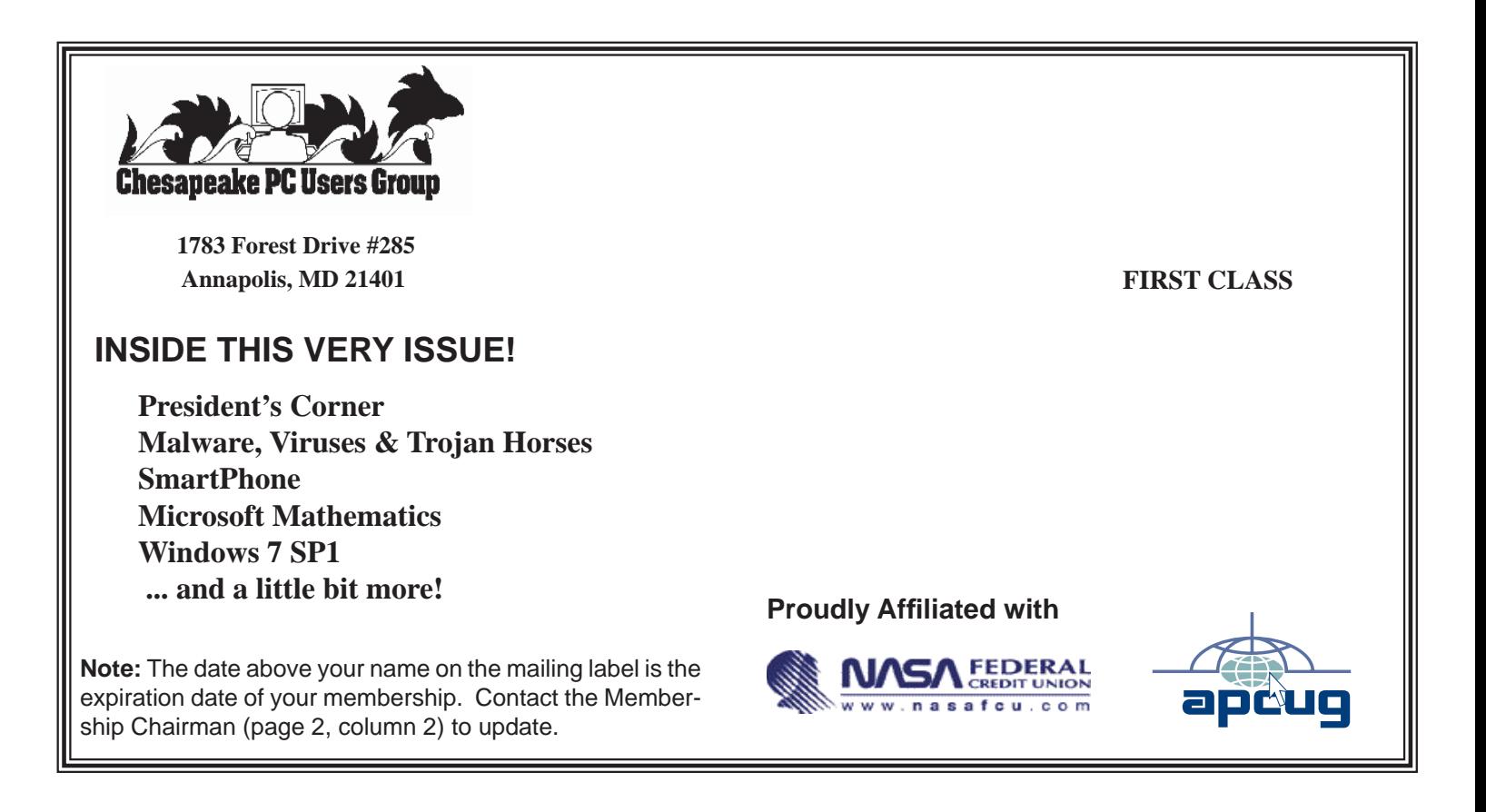